### Presentation Skills: New Slide and Slide Layout

| Aim:<br>Use technology purposefully to create,                                      | Success Criteria:<br>I can add a new slide.                                                            | Resources:<br>Lesson Pack.                                                                                                    |
|-------------------------------------------------------------------------------------|----------------------------------------------------------------------------------------------------|----------------------------------------------------------------------------------------------------|
| organise, store, manipulate and retrieve digital content.                           | I can set or change the slide layout.                                                                  | Desktop computers or laptops.                                                                                                  |
| Teachers may choose their own context                                               | I can insert a text box.                                                                               | Presentation application.                                                                                                    |
| for the content of the presentation, but                                            | I can type in a text box.                                                                              |                                                                                                    |
| it could relate to the current topic. The lesson focuses on slides and adding text. | I can change the background.                                                                           |                                                                                                    |
| I can create a simple presentation with                                             | I can change the outline.                                                                              |                                                                                                    |
| text.                                                                               | I can use an appropriate font and colour.                                                              |                                                                                                    |
|                                                                                     | <b>Key/New Words:</b><br>New slide, slide layout, text box, format,<br>font, colour, background, line. | <b>Preparation:</b><br>Ensure desired presentation application is installed on the computers.                                  |
|                                                                                     |                                                                                                    | Children need their plan for a presentation<br>from the previous lesson, and to be ready<br>to type some text about each idea. |

**Prior Learning:** Children will have identified the main features of a presentation and planned their own presentation in lesson 2.

#### Learning Sequence

|                    | Have a Go: Ask the children to launch the presentation application, and to create their planned title slide.<br>This will demonstrate some of what the children already know about presentation applications.                                                                                                    |  |
|--------------------|----------------------------------------------------------------------------------------------------|--|
|                    | <b>Slides:</b> Demonstrate how to add slides and change the slide layout. You may wish to show the children more than one way.                                                                                                    |  |
|                    | <b>Create Your Slides:</b> Ask the children to create their slides for their planned presentation, choose the best layout for each slide, and type the title. Tell the children not to make their final slide. Ask the children to save the presentation into their folder. Ask the children to insert a new blank slide for their final slide. Can they work out how to add text to the blank slide?                                                         |  |
|                    | Adding Text /Formatting a Text Box: Using the children who know what to do, demonstrate how to add and format a text box.                                                                                                    |  |
|                    | <b>Your Presentation:</b> Ask the children to make sure they have a title on each slide. Then they should start to type some text on each slide about the ideas on each slide. Give the children the chance to experiment with formatting the text and the text boxes. (It is important for children to consider the effectiveness of text fonts and styles. Children often wish to use fonts that look spectacular, which others may not find as effective). |  |
|                    | <b>Share:</b> Allow the children to come together in pairs and review each other's presentations, paying particular attention to the formatting of font and text box. Choose one or two pairs to comment on each other's presentation to the whole class.                                                                                                    |  |
| Taskit<br>Formatit | Give the children a simple presentation to change the format of the text boxes.                                                                                                    |  |

Challengeit: Use the Challenge Cards for extension activities.

# Computing

### Presentation Skills

Computing | Year 2 | Presentation Skills | New Slide and Slide Layout | Lesson 3

## **New Slide and Slide Layout** Shadows Light and Shadows carries and a she when a p A gloss transporent 41 - 2250

Search

### Aim

Search

• I can create a simple presentation with text.

### Success Criteria

- I can add a new slide.
- I can set or change the slide layout.
- I can insert a text box.
- I can type in a text box.
- I can change the background.
- I can change the outline.
- I can use an appropriate font and colour.

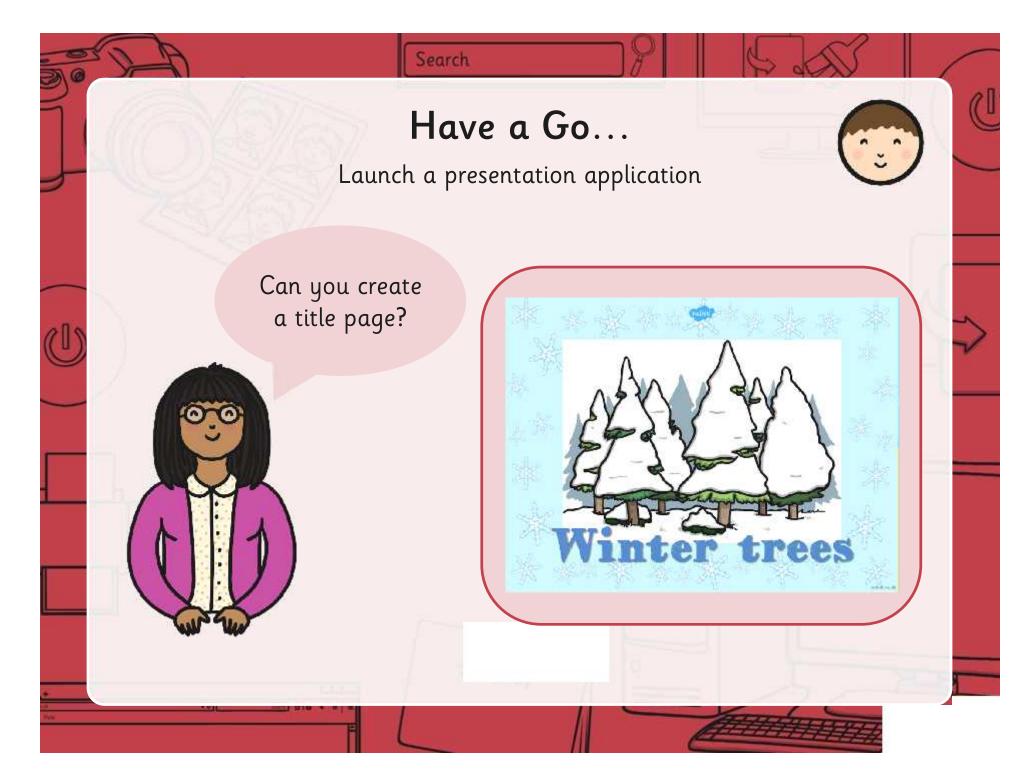

#### Search Slides Here are some of the ways you can insert a slide and set or change the format. There are usually several different ways to add a slide. Side Format Arrange Tools Table Holp All changes saved in Drive Office Theme 21 00 Layout ~ tion clide CITAM generates Logend - Treast. Toronton. A 140 Dupikate alice 111 148 145 148 145 Reset De ele site 1.0. stda life and Two Contents Section Product New Lonient Charge background... Novsish 司 Section -Slide \* 1.44 Aprily low t 111 255 525 Sector and the Signed and the Change terms Slides tichesk Br This Only Content with Comparison. EL: D Charge transition... Caputon Layout button in Edit master This state The and Dody Tills and Two Columns Consideration of the PPT 2013 P ciure with Title and Verdes T de Castory Vertical Text and fe NUMBER b- Duplicate Selected Skdes 14. 9.17 Castin Class! be this of 121 Insert Silcies from Other Presentation. 19-1 Intert Sildes from Outline... Far Next ditte Layout menu in PPT 2011 Mac Layout menu in Google Docs

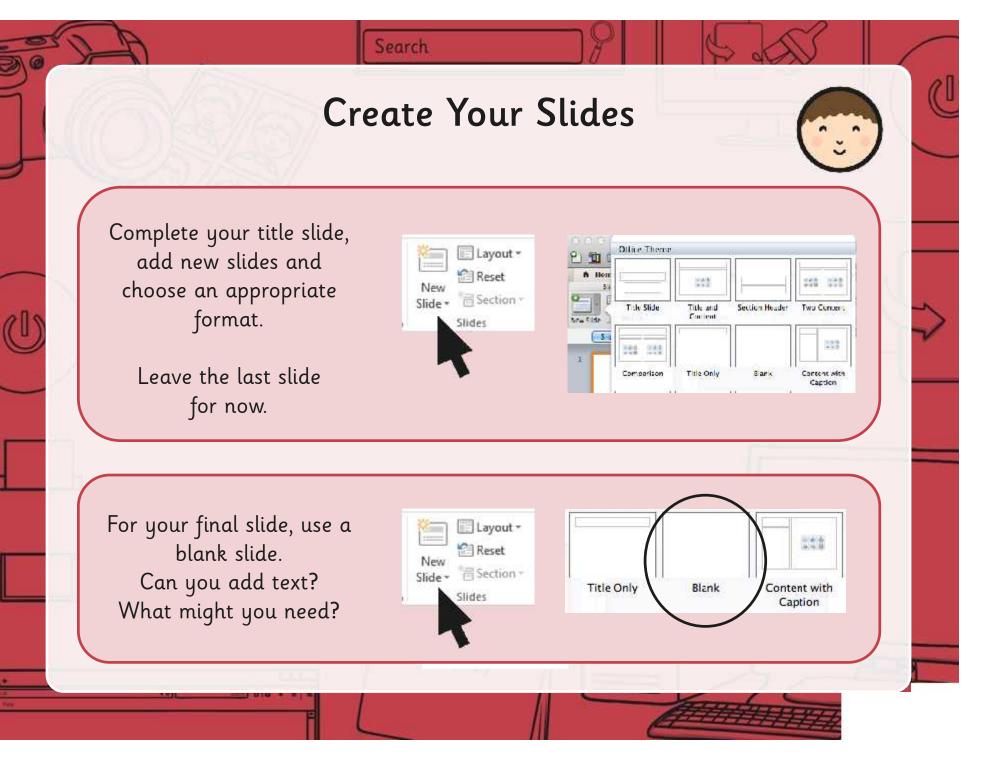

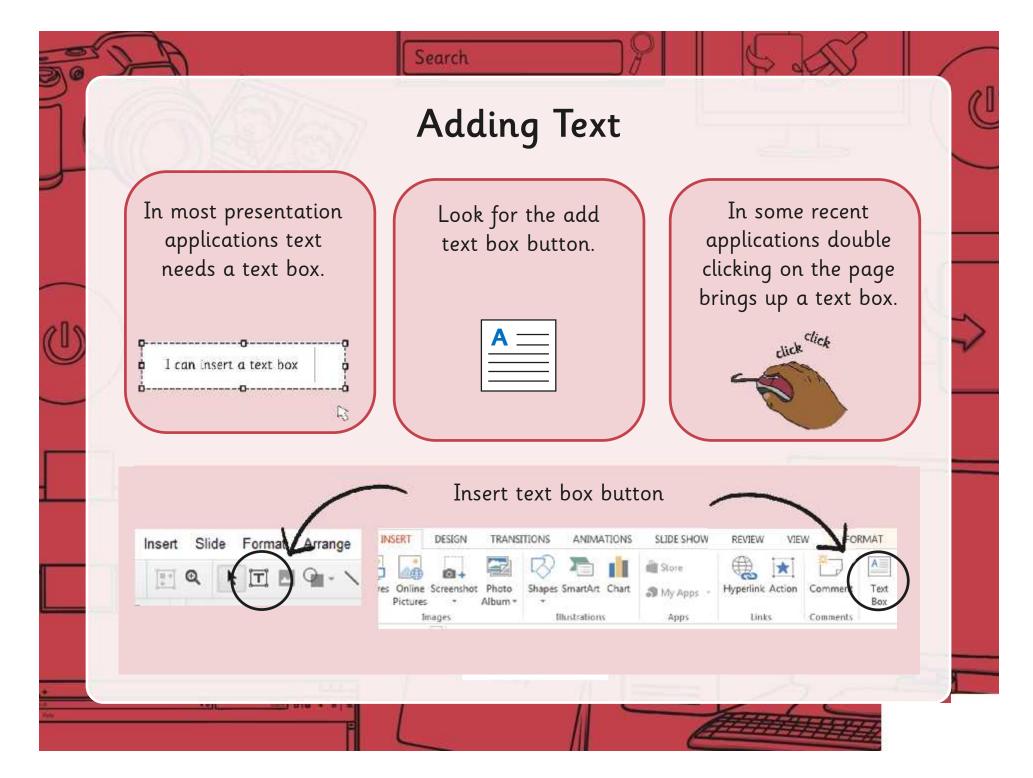

### Formatting a Text Box

Search

| Quick<br>Styles • • Shape Effects • | Format Shape |
|-------------------------------------|--------------|
|                                     |              |

To move find the four headed arrow over the box and drag.

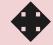

To resize find the two headed arrow at each corner and drag.

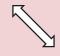

### Your Presentation

In most presentation applications, text needs a text box.

Look for the add text box button.

| Α |  |
|---|--|
|   |  |

Search

Complete your slides with a title on each page.

Use the built in text boxes or make your own to type the information about your topic you have prepared.

| Ļ. | I can | insert | α | text box | ĸ |  |
|----|-------|--------|---|----------|---|--|
|----|-------|--------|---|----------|---|--|

ά

-**h** 

Experiment with the text and text boxes. Choose a font and text box formatting that can be easily read and that is pleasing to look at.

Regent Studies | www.regentstudies.com

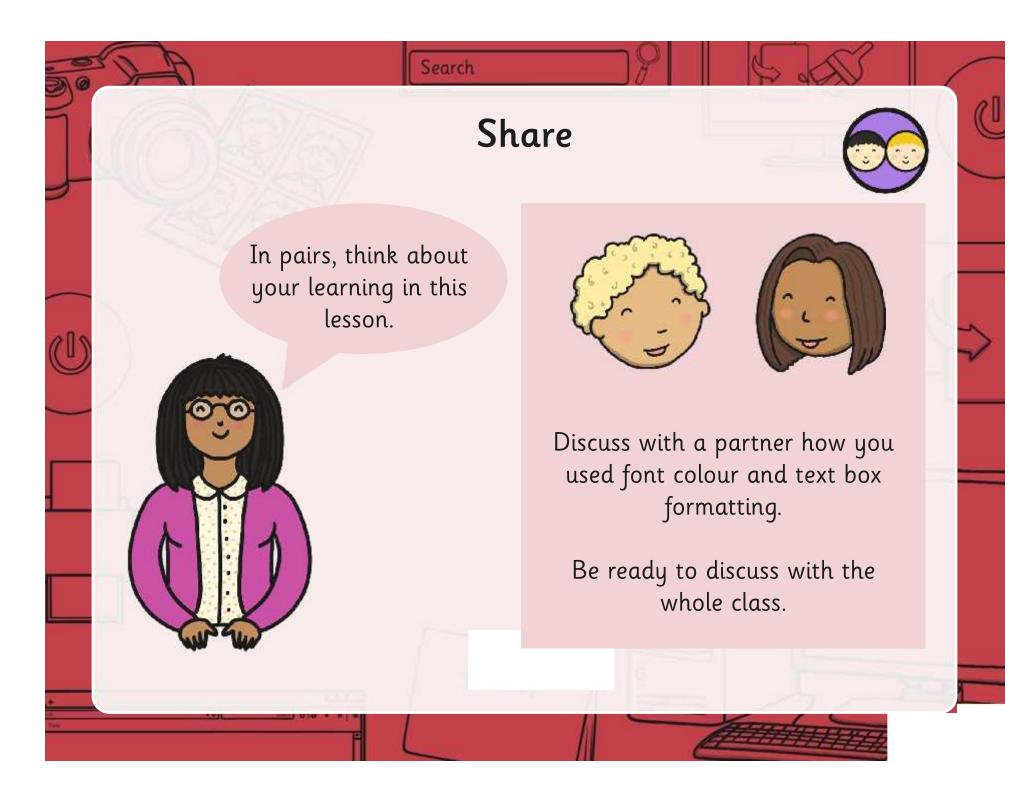

### Aim

Search

• I can create a simple presentation with text.

### Success Criteria

- I can add a new slide.
- I can set or change the slide layout.
- I can insert a text box.
- I can type in a text box.
- I can change the background.
- I can change the outline.
- I can use an appropriate font and colour.

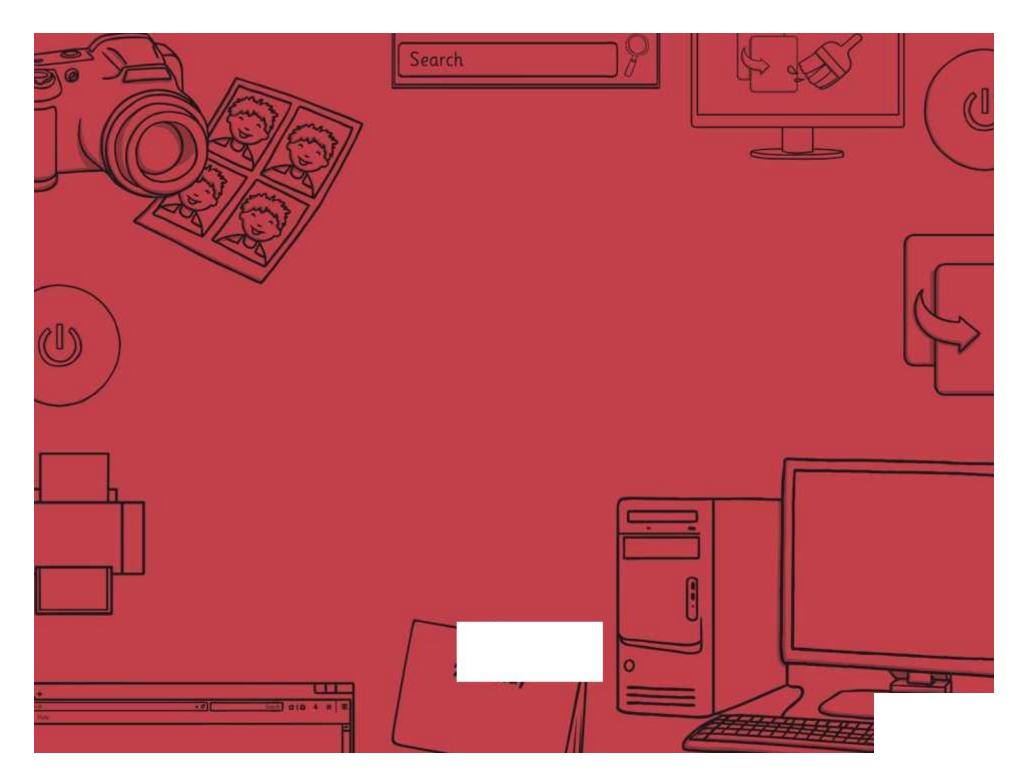

Presentation Skills | New Slide, Slide Layout

| I can create a simple presentation with text. |  |
|-----------------------------------------------|--|
| I can add a new slide.                        |  |
| I can set or change the slide layout.         |  |
| I can insert a text box.                      |  |
| I can type in a text box.                     |  |
| I can change the background.                  |  |
| I can change the outline.                     |  |
| I can use an appropriate font and colour.     |  |

#### Presentation Skills | New Slide, Slide Layout

| I can create a simple presentation with text. |  |
|-----------------------------------------------|--|
| I can add a new slide.                        |  |
| I can set or change the slide layout.         |  |
| I can insert a text box.                      |  |
| I can type in a text box.                     |  |
| I can change the background.                  |  |
| I can change the outline.                     |  |
| I can use an appropriate font and colour.     |  |

#### Presentation Skills | New Slide, Slide Layout

| I can create a simple presentation with text. |  |
|-----------------------------------------------|--|
| I can add a new slide.                        |  |
| I can set or change the slide layout.         |  |
| I can insert a text box.                      |  |
| I can type in a text box.                     |  |
| I can change the background.                  |  |
| I can change the outline.                     |  |
| I can use an appropriate font and colour.     |  |

#### Presentation Skills | New Slide, Slide Layout

| I can create a simple presentation with text. |  |
|-----------------------------------------------|--|
| I can add a new slide.                        |  |
| I can set or change the slide layout.         |  |
| I can insert a text box.                      |  |
| I can type in a text box.                     |  |
| I can change the background.                  |  |
| I can change the outline.                     |  |
| I can use an appropriate font and colour.     |  |

Presentation Skills | New Slide, Slide Layout

| I can create a simple presentation with text. |  |
|-----------------------------------------------|--|
| I can add a new slide.                        |  |
| I can set or change the slide layout.         |  |
| I can insert a text box.                      |  |
| I can type in a text box.                     |  |
| I can change the background.                  |  |
| I can change the outline.                     |  |
| I can use an appropriate font and colour.     |  |

#### Presentation Skills | New Slide, Slide Layout

| I can create a simple presentation with text. |  |
|-----------------------------------------------|--|
| I can add a new slide.                        |  |
| I can set or change the slide layout.         |  |
| I can insert a text box.                      |  |
| I can type in a text box.                     |  |
| I can change the background.                  |  |
| I can change the outline.                     |  |
| I can use an appropriate font and colour.     |  |

#### Presentation Skills | New Slide, Slide Layout

| I can create a simple presentation with text. |  |
|-----------------------------------------------|--|
| I can add a new slide.                        |  |
| I can set or change the slide layout.         |  |
| I can insert a text box.                      |  |
| I can type in a text box.                     |  |
| I can change the background.                  |  |
| I can change the outline.                     |  |
| I can use an appropriate font and colour.     |  |

#### Presentation Skills | New Slide, Slide Layout

| I can create a simple presentation with text. |  |
|-----------------------------------------------|--|
| I can add a new slide.                        |  |
| I can set or change the slide layout.         |  |
| I can insert a text box.                      |  |
| I can type in a text box.                     |  |
| I can change the background.                  |  |
| I can change the outline.                     |  |
| I can use an appropriate font and colour.     |  |

### Presentation Skills: I Can...

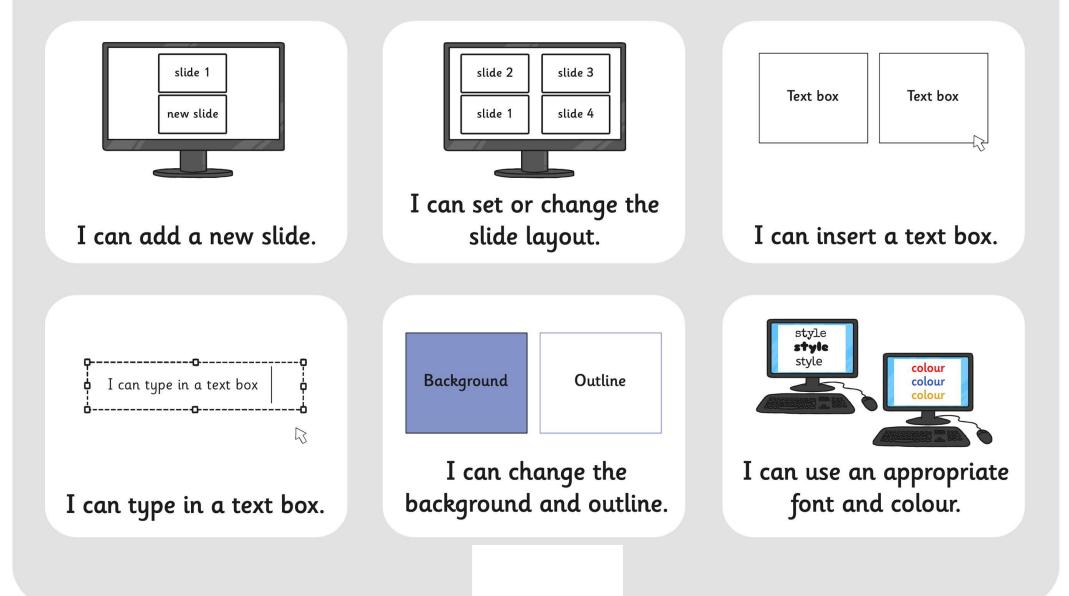